## Report From Email Addresses Setup

Last Modified on 05/18/2023 12:52 pm EDT

## **Settings > General Settings > Email Settings**

This is where the setup and permissions for From Emails used to send reports is done.

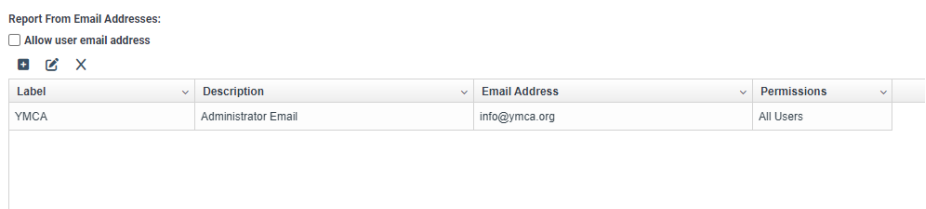

## Allow user email addresses

If checked, then a user can choose the email address that is set up on their sign on user profile.

Setting up a new from email

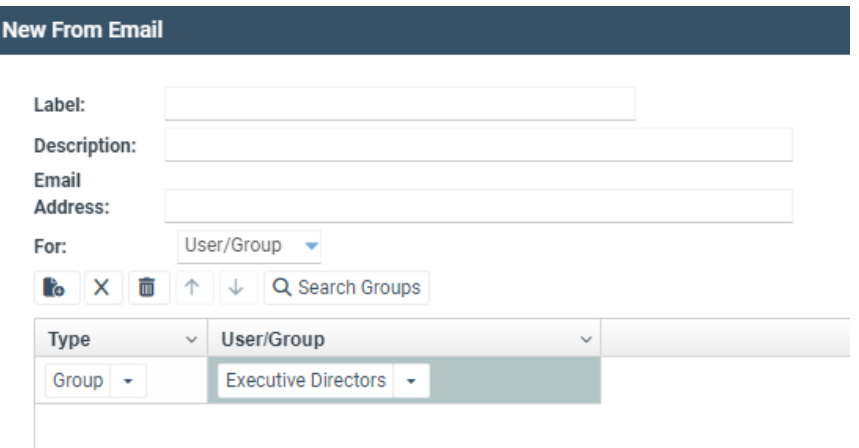

- Label: This is the name of the email address (Ex. Childcare team)
- Description: describes the intended purpose of the email
- Email Address: This is where the from email is defined
- For: This sets up the permissions. (All Users or User/Group)
	- o If it is for a specific user or group, then they would be added to a list in the grid.